#### Introduction to Database Searching

Why do we do database searches?

By Dr David Page Chilliwack, BC, 2012

#### Target Audience

1. Those of you that want to learn to write your own searches.

2. Those of you that simply want to learn to use searches that exist and make simple modifications.

#### Basic Background Knowledge

 Most of the information in an EMR is stored in a database in what are called "Tables"

(picture a filing cabinet with lots of drawers)

- This is to allow easy retrieval and use of the information
  - OSCAR uses MySQL as its opensource database
- Essentially an EMR is just an interface to the database tables
   (Picture a secretary and her labeled filing cabinet)

• In the same way that the secretary stands up from her desk and goes to each filing cabinet to retrieve the information that she has filed away, we use electronic tools to do this retrieval.

 They both retrieve the same information, the difference is that the electronic method is way faster and allows more powerful information retrieval

"Please pull all patient's charts if they are diabetic and not had an A1C lab test in the last 6 months....."

### "I Quit!!!"

#### Agenda for today

1) Using premade queries and templates

2) The basics to make/customize your own

#### Lets start with Reports by Template

- Go to the OSCAR website: http://www.oscarcanada.org/
- OSCAR Users
- EMR and Case Management Resources
- Database report templates

- Here you will find 60 of our most useful Reports by Template
- You can either use them as is, or customize them for specific use for your circumstances

#### How to upload to your server

#### Method 1:

Copy the report that you are wanting and save as a text file (eg in Notepad)

Go to Admin: Report by Template: Add template and then upload

#### Method2:

Go to Admin: Report by Template: Add template and then upload multiple instances of the "Blank" report by template.

Then copy the Report by Template that you require.

Open the "Blank" location, Show/hide options, Edit template, Paste the template, Edit

#### Why method 2??

- When you upload the Report by Templates they come in sequentially, with NO way of ordering later....this way you can have some limited control over the order
- If you want to customize a Report by Template, I open the Template, copy it and paste it onto a blank location and that way I don't lose the original

#### Running a Report by Template

- Admin
- Report by Template
- Choose the one to run (eg Disease Registry Lookup)
- Insert the variable and run it
- It can be printed or exported to a spreadsheet like excel

SIMPLE!!!!

#### Query by Example (QBE)

- This is the standard interface to a database table
- I hardly use this interface now that we have Report by Template (except in the production of the Report by Template)

They are essentially the same except Report by Template is the "Cadillac" and has more user friendly features like variable inputs and ability to export and print.

- Go to the OSCAR website: http://www.oscarcanada.org/
- OSCAR Users
- EMR and Case Management Resources
- Query by Example
- Select the one you want: Eg Find children under a certain age
- Copy the Query

- Admin
- Query by Example
- Paste into box
- Query

SIMPLE!!!

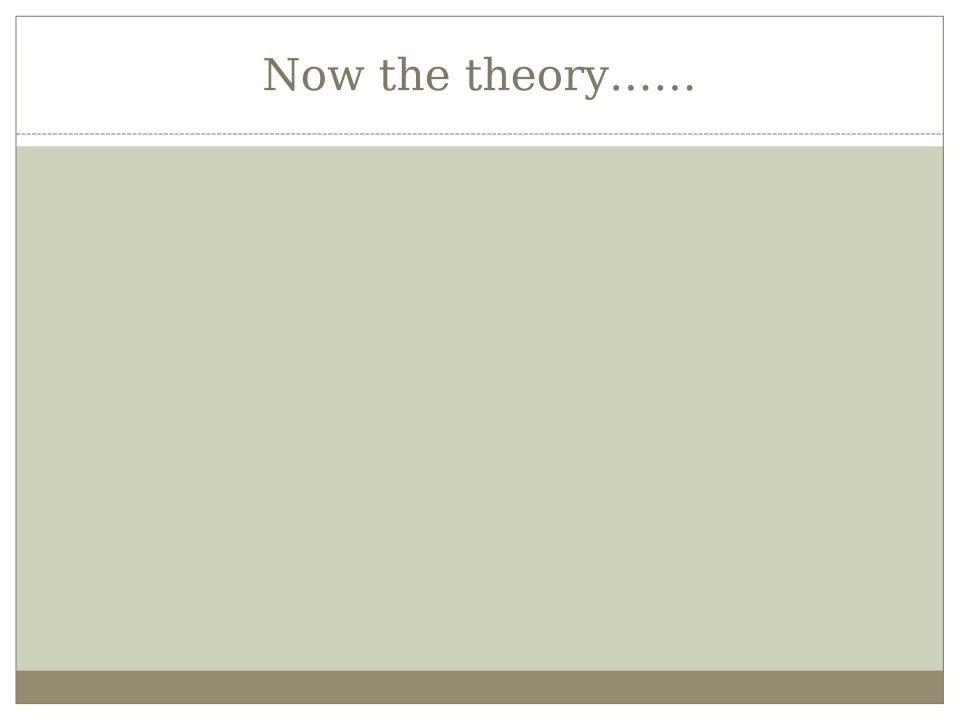

#### doctors

| doctor# | doctor_name | phone_no   | hair_color |
|---------|-------------|------------|------------|
| 103     | Dr Smith    | 6048585756 | brown      |
| 244     | Dr Ross     | 6048586778 | grey       |
| 167     | Dr Voth     | 6048587523 | brown      |
| 177     | Dr Viljoen  | 6048583458 | blond      |

#### doctor

|         | S           |            |            |
|---------|-------------|------------|------------|
| doctor# | doctor_name | phone_no   | hair_color |
|         | Dr Smith    | 6048585756 | brown      |
| 244     | Dr Ross     | 6048586778 | grey       |
| 167     | Dr Voth     | 6048587523 | brown      |
|         | Dr Viljoen  | 6048583458 | blond      |

#### **Columns**

#### doctor

|         | S           |            |            |
|---------|-------------|------------|------------|
| doctor# | doctor_name | phone_no   | hair_color |
| 103     | Dr Smith    | 6048585756 | brown      |
| 244     | Dr Ross     | 6048586778 | grey       |
| 167     | Dr Voth     | 6048587523 | brown      |
| 177     | Dr Viljoen  | 6048583458 | blond      |

#### Rows

#### doctor

|         | S           |            |            |
|---------|-------------|------------|------------|
| doctor# | doctor_name | phone_no   | hair_color |
| 103     | Dr Smith    | 6048585756 | brown      |
| 244     | Dr Ross     | 6048586778 | grey       |
| 167     | Dr Voth     | 6048587523 | brown      |
| 177     | Dr Viljoen  | 6048583458 | blond      |

#### **Fields**

#### **MMSE**

• I want you to remember these three words, and I will later ask you to repeat them to me.....

**SELECT** 

**FROM** 

WHERE

and a few others.....

#### SQL SYNTAX

```
SELECT {column name}

FROM {table name}

WHERE {= <> > < >= }

AND {both are true}

OR {one or other or both}

LIMIT 20
```

#### Other syntax:

BETWEEN, NOT BETWEEN, LIKE, NOT LIKE, IN, NOT IN, ORDER BY, GROUP BY, DISTINCT

#### Want to know who the doctors are?

#### doctors

| doctor# | doctor_name | phone_no   | hair_color |
|---------|-------------|------------|------------|
| 103     | Dr Smith    | 6048585756 | brown      |
| 244     | Dr Ross     | 6048586778 | grey       |
| 167     | Dr Voth     | 6048587523 | brown      |
| 177     | Dr Viljoen  | 6048583458 | blond      |

SELECT doctor name FROM doctors

#### Want to know who the doctors are?

#### doctors

| doctor# | doctor_name | phone_no   | hair_color |
|---------|-------------|------------|------------|
| 103     | Dr Smith    | 6048585756 | brown      |
| 244     | Dr Ross     | 6048586778 | grey       |
| 167     | Dr Voth     | 6048587523 | brown      |
| 177     | Dr Viljoen  | 6048583458 | blond      |

SELECT doctor\_name FROM doctors

#### Want to see a row?

#### doctors

| doctor# | doctor_name | phone_no   | hair_color |
|---------|-------------|------------|------------|
| 103     | Dr Smith    | 6048585756 | brown      |
| 244     | Dr Ross     | 6048586778 | grey       |
| 167     | Dr Voth     | 6048587523 | brown      |
| 177     | Dr Viljoen  | 6048583458 | blond      |

```
SELECT doctor#, doctor_name, phone_no, hair_color
FROM doctors
WHERE doctor# = 103
```

OR

SELECT \* FROM doctors WHERE doctor# = 103

#### Want to see a row?

#### doctors

| doctor# | doctor_name | phone_no   | hair_color |
|---------|-------------|------------|------------|
| 103     | Dr Smith    | 6048585756 | brown      |
| 244     | Dr Ross     | 6048586778 | grey       |
| 167     | Dr Voth     | 6048587523 | brown      |
| 177     | Dr Viljoen  | 6048583458 | blond      |

SELECT doctor#, doctor\_name , phone\_no, hair\_color FROM doctors
WHERE doctor# = 103
OR

SELECT \* FROM doctors WHERE doctor# = 103

#### Want to know who the doctors are with brown hair?

#### doctors

| doctor# | doctor_name | phone_no   | hair_color |
|---------|-------------|------------|------------|
| 103     | Dr Smith    | 6048585756 | brown      |
| 244     | Dr Ross     | 6048586778 | grey       |
| 167     | Dr Voth     | 6048587523 | brown      |
| 177     | Dr Viljoen  | 6048583458 | blond      |

SELECT doctor\_name FROM doctors WHERE hair\_color = brown

#### Want to know who the doctors are with brown hair?

#### doctors

| doctor# | doctor_name | phone_no   | hair_color |
|---------|-------------|------------|------------|
| 103     | Dr Smith    | 6048585756 | brown      |
| 244     | Dr Ross     | 6048586778 | grey       |
| 167     | Dr Voth     | 6048587523 | brown      |
| 177     | Dr Viljoen  | 6048583458 | blond      |

SELECT doctor\_name FROM doctors WHERE hair color = brown

#### So far so good?

 Often information is stored in more than one table with a "key" that connects the two tables

 This is to save duplication of information in the different tables

#### Example of two tables

#### residents

| resident# | resident_n | hair_color | doctor# | address    | postal_cod | phone_no  |
|-----------|------------|------------|---------|------------|------------|-----------|
|           | ame        |            |         |            | е          |           |
| 345       | Mike       | brown      | 103     | Courbould  | v2r 2r3    | 604824563 |
|           |            |            |         | Ave        |            | 4         |
| 456       | Cathy      | red        | 244     | Mary St    | v2r 4t1    | 604824793 |
|           |            |            |         |            |            | 3         |
| 553       | Jake       | blond      | 103     | Edwards St | v2r 5w7    | 604824833 |
|           |            |            |         |            |            | 2         |
| 521       | Mary       | brown      | 167     | Courbould  | v2r 2r3    | 604824563 |
|           |            |            | doctors | Ave        |            | 4         |

| doctor# | doctor_name | phone_no   | hair_color |
|---------|-------------|------------|------------|
| 103     | Dr Smith    | 6048585756 | brown      |
| 244     | Dr Ross     | 6048586778 | grey       |
| 167     | Dr Voth     | 6048587523 | brown      |
| 177     | Dr Viljoen  | 6048583458 | blond      |

#### Another way of looking at it

#### doctors

doctor#

doctor\_na

me

phone\_no

hair\_color

#### residents

resident#

resident\_na

me

hair\_color

doctor#

address

postal\_code

phone\_no

#### Want to know which residents are working with brown haired doctors?

## doctors doctor# doctor\_na me phone\_no hair\_color

#### residents

resident#
resident\_na
me
hair\_color
doctor#
address
postal\_code
phone\_no

SELECT resident\_name FROM residents, doctors WHERE hair color = brown

#### Why won't this work?

- You need to LINK the tables
- And you need to give each column a UNIQUE name

Otherwise the computer will produce and infinite number of permutations and combinations.....

#### Want to know which residents are working with brown haired doctors?

# doctors doctor# doctor\_na me phone\_no hair\_color doctor# address postal\_code phone\_no

SELECT residents.resident\_name
FROM residents, doctors
WHERE doctors.hair\_color = brown
AND resident.doctor# = doctors.doctor#

#### resident

| resident# | resident_n | hair_color | doctor# | address   | postal_cod | phone_no  |
|-----------|------------|------------|---------|-----------|------------|-----------|
|           | ame        |            |         |           | е          |           |
| 345       | Mike       | brown      | 103     | Courbould | v2r 2r3    | 604824563 |
|           |            |            |         |           |            | 4         |
| 456       | Cathy      | red        | 244     | Courbould | v2r 2r3    | 604824563 |
|           |            |            |         |           |            | 4         |
| 553       | Jake       | blond      | 103     | Courbould | v2r 2r3    | 604824563 |
|           |            |            |         |           |            | 4         |
| 521       | Mary       | brown      | 167     | Courbould | v2r 2r3    | 604824563 |
|           |            |            |         |           |            | 4         |

#### doctors

| doctor# | doctor_name | phone_no   | hair_color |
|---------|-------------|------------|------------|
| 103     | Dr Smith    | 6048585756 | brown      |
| 244     | Dr Ross     | 6048586778 | grey       |
| 167     | Dr Voth     | 6048587523 | brown      |
| 177     | Dr Viljoen  | 6048583458 | blond      |

SELECT residents.resident\_name FROM
residents, doctors
WHERE doctors.hair\_color = brown
AND resident.doctor# = doctors.doctor#

#### Aliases- a convenient abbreviation

```
SELECT r.resident_name
FROM residents r, doctors d
WHERE d.hair_color = brown
AND r.doctor# = d.doctor#
```

SELECT residents.resident\_name
FROM residents, doctors
WHERE doctors.hair\_color = brown
AND resident.doctor# = doctors.doctor#

# Enough theory, lets do some hands on

- From appointment screen in OSCAR
- Admin
- oscarReport
- Query by Example

## show tables;

#### This will display all the tables in OSCAR

#### **Commonly used tables in OSCAR**

- demographic
- eChart
- dxresearch
- drugs
- measurements
- appointment
- billing
- billingmaster
- provider
- preventions

| EARCH               |                        |                           |                     |                     |               |               |
|---------------------|------------------------|---------------------------|---------------------|---------------------|---------------|---------------|
|                     | Phone<br>Health Ins. # | O DOB(yyyym<br>O Chart No | mdd)                |                     | Search Inac   | tive All      |
| LECORD (27853) Epin | Ĭ.                     |                           |                     |                     |               |               |
| Last Name:          | TEST                   |                           | First Name:         | DEMO                |               |               |
| Title:              | -Not Set- 💌            |                           | Language:           | English Spoken:     |               |               |
| Address:            | 201 Promontory road    |                           | City:               | Chilliwack          |               |               |
| Province :          | BC-British Columbia    |                           | Postal :            | V2R 5Z5             |               |               |
| Phone(H):           | 604-888 8888           | Ext:                      | Phone(W):           | 604 999 9999        | Exti          |               |
| Cell Phone:         |                        |                           | Country Of Origin:  | CANADA              |               |               |
| Email:              | ***                    |                           | PIN:                | pageme@uniserve.com |               |               |
| Newsletter:         | Unknown 💌              |                           | SIN:                | 240 119             |               |               |
| OOB(yyyymmdd):      | 1960 06 15             | Age: 51                   | Sex:                | М                   |               |               |
| Health Ins. #:      | 999999999              | Ver.                      | EFF Date:           | 0001 01             | 01 Renew Date | a: 0001 01 01 |
| HC Type:            | BC-British Columb      | ia 💌                      | Cytology #:         |                     |               | ta da ilda ab |
| Doctor:             | Page 24595/15101,Dav   |                           | Nurse :             |                     | ~             |               |
| Midwife :           | •                      |                           | Resident :          | <u>×</u>            |               |               |
| Referral Doctor :   |                        |                           | Referral Doctor # : |                     |               |               |
| Roster Status:      | ·                      | Add New                   | Date Rostered:      |                     |               |               |
| Patient Status:     | AC-Active V            | Add New                   | Chart No.:          |                     |               |               |
| Waiting             | List: Select Wait      | ing List– 💌               | w                   | aiting List Note    |               |               |
|                     |                        |                           |                     | ate of request      | :             | (yyyy-mm-dd)  |

# describe {table};

This will list the columns in that particular table (eg demographic, look at a patients demographics page first)

describe demographic;

# Lets ask some questions

• First let us see what is in the demographic table (refer to the demographic table property handout)

```
select *
from demographic
limit 20
(* = select all)

select first_name, last_name
from demographic
limit 20
```

#### Let us find the patients older than 100!

```
select first_name, last_name
from demographic
where year_of_birth < 1911
limit 200;</pre>
```

### Let us filter out the 0000-00-00

```
select first_name, last_name
from demographic
where year_of_birth < 1911
and year_of_birth <> 0000
limit 200;
```

# Lets only look at the active patients

```
select first_name, last_name
from demographic
where year_of_birth < 1911
and year_of_birth <> 0000
and patient_status = 'AC'
limit 200;
```

### Doing Arithmetic with selected Information

#### **SYNTAX**

```
* / - +
```

MAX MIN

SUM

**AVG** 

COUNT

# Want to find your oldest patient?

```
select min(year of birth)
from demographic
where year of birth <>0000
and patient status = 'AC';
                               Then
select first name, last name
from demographic
where year of birth = 1904
and patient status = 'AC';
```

# Some more interesting searches...

1) What is the average year of birth of our patients?

select avg(year\_of\_birth) from demographic where patient\_status = 'AC';

2) What is the sum of our patients year of births?

**select** sum(year\_of\_birth) **from** demographic **where** patient\_status = 'AC';

3) How many patients are listed as active in our server?

**select** count(demographic no) **from** demographic **where** patient status = 'AC';

# Now lets try using two tables...

• Let us list all our patients that have been entered into the Disease Registry with CHF (ICD 428)

(refer to the dxresearch table properties)

select demographic\_no

from dxresearch

**where** dxresearch\_code = 428;

## This works, but we want names....

```
select demo.first_name, demo.last_name
from dxresearch dx, demographic demo
where dx.dxresearch_code = 428
and dx.demographic_no = demo.demographic_no;
```

### Now to the Cadillac of searches, "Report by Templates"

This is a Query by Example engine with two differences:

- 1. It allows easy export of the results to a spreadsheet like Excel
- 2. It allows "variable inputs"

### Now to the Cadillac of searches, "Report by Templates"

This is a Query by Example engine with two differences:

- 1. It allows easy export of the results to a spreadsheet like Excel
- 2. It allows "variable inputs"

#### Basic structure of a Report by template

```
<report title="Title" description="Description of what the report does" active="1">
     <query>
                 Place query here
     </query>
  <param id="name" type="(text)(list)(date)" description="Description">
  </param>
                                  This is the type of
                                  input
</report>
```

#### So this is how the Disease Registry search would look:

```
description="Search for patients in the Disease Registry by ICD 9 code"
<report title="Disease Registry lookup"</pre>
active="1">
<query>
                                                                            Paste in
select demo.first name, demo.last name
from dxresearch d,demographic demo
where d.dxresearch\ code = 428
and d.demographic no = demo.demographic no;
</query>
<param id="searchtext" type="text" description="ICD 9 code"> </param>
</report>
```

# So this is how the Disease Registry search would look:

```
<report title="Disease Registry lookup" description="Search for patients in the Disease Registry by ICD 9 code"</pre>
active="1">
<query>
select demo.first name "First Name", demo.last name "Last Name"
from dxresearch d, demographic demo
                                                                           Variable text
where d.dxresearch code = {ICD9}
                                                                           input id-can be
and d.demographic no = demo.demographic no;
                                                                           any name you
                                                                           choose
</query>
<param id="ICD9" type="text" description="ICD 9 code"> </param>
```

</report>

# Wrap up

#### Hopefully you now know:

- How to list the Tables (show tables;)
- How to see the columns in a particular Table (describe {table name};)
- How to retrieve data from a Table
   (Select {column name} From {table name} Where {filter};)
- How to insert the Query into a Report by Template
- How to upload and edit "Reports by Template"

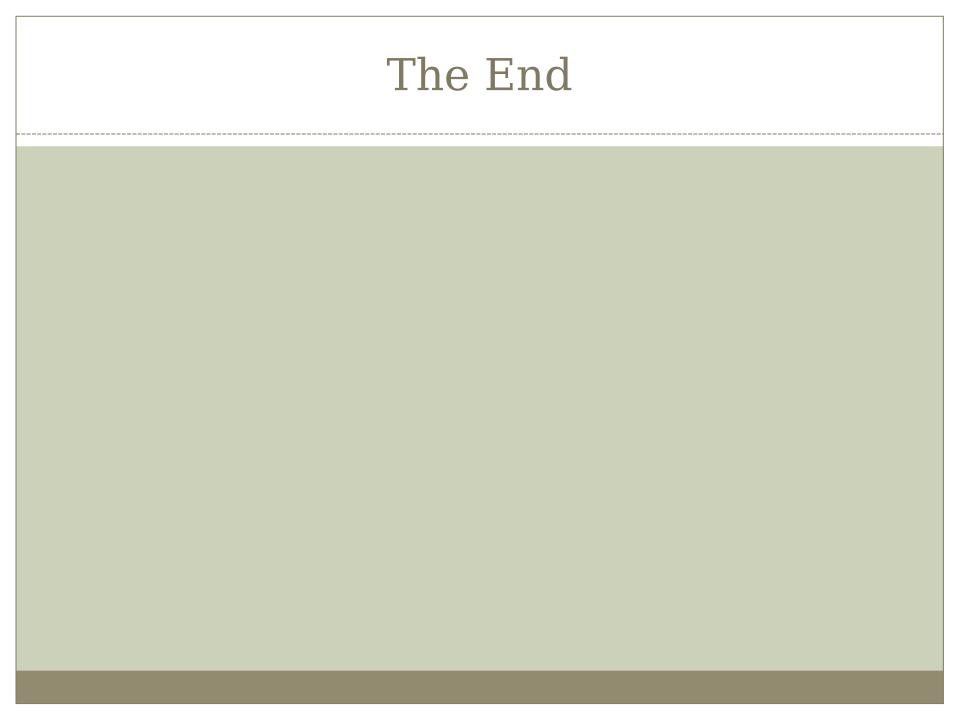